## **Instructions pour remplir le formulaire .pdf « Demande d'inscription »**

Veuillez remplir tous les champs requis! Le formulaire doit être entièrement rempli (avec tous les champs obligatoires) pour être transmis.

Avant d'appuyer sur le bouton d'envoi  $\Box$   $\Box$   $\Box$ , veuillez inscrire vos noms et prénoms dans la case "signature":

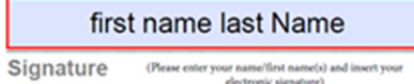

Allez ensuite dans la barre d'outils Adobe et sélectionnez le bouton suivant:

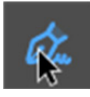

Signez le document en tapant ou en signant à la main

Cliquez avec votre curseur sur le bouton ci‐dessus. Une nouvelle barre d'outils s'ouvrira (comme ci‐dessous):

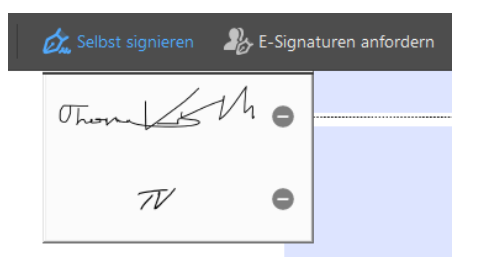

## Sélectionnez *« Signature électronique »*

Vous pouvez utiliser votre signature digitale ou la créer à l´aide de votre souris. Vous pouvez maintenant envoyer le document en cliquant sur "Envoyer":

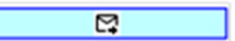

Félicitations, votre formulaire de *« Demande d'inscription »* a été transmis à notre école!